## **Desarrollo de una aplicación para la creación automática de dibujos de ingeniería en Siemens NX**

Luis Eduardo Barrón Díaz<sup>1</sup>, Luis Gonzalo Guillén<sup>1</sup>, Francisco López Jaquez<sup>1</sup>

<sup>1</sup> Universidad Autónoma de Ciudad Juárez

#### **Resumen**

Este artículo presenta el desarrollo de una aplicación computacional capaz de crear dibujos de ingeniería preliminares de forma automática en un tiempo promedio menor al requerido por el proceso manual. Un dibujo de ingeniería preliminar se define como aquel que muestra las dimensiones generales del componente utilizando las proyecciones ortogonales necesarias para mostrar el largo, ancho y altura de la pieza, así como información adicional como volumen del componente, escala y unidades utilizadas. Los dibujos son creados utilizando la aplicación de Siemens NX® (Siemens PLM Software, 2013) a partir de modelos geométricos creados previamente en la misma aplicación de CAD. La interfaz gráfica y las funcionalidades internas se crearon en el ambiente de desarrollo integrado de Microsoft Visual Studio Express 2013 for Desktop® (Microsoft, 2013), usando el lenguaje de programación Visual Basic .Net® (Microsoft, 2012) y la técnica de automatización NX Open® (Siemens Documentation, n.d.), la cual es provista por NX®.

**Palabras clave**: Aviónica, .

### **Introducción**

El objetivo de una empresa es el proveer bienes o servicios que satisfagan las necesidades del cliente con el objetivo de obtener una ganancia que permita la continuidad de la empresa; sin embargo, las diferentes necesidades de los clientes permiten la existencia de competencia entre empresas que producen productos o servicios similares. La creación de los bienes ofertados por cada compañía requiere la transformación de materias primas y/o el ensamble de componentes para la creación del producto final; a este proceso se le conoce como manufactura.

El proceso de manufactura comúnmente sigue una serie de pasos generales los cuales inician con el diseño del producto que se va a manufacturar, posteriormente se requiere asegurar el flujo de la materia prima a utilizar, se realiza la transformación de esta materia en el producto terminado, se implementa en algún grado un control de la producción y de la calidad, y finalmente se utiliza la mercadotecnia para llevar el producto al cliente final.

La fase del diseño del producto es una de las más importantes del proceso de manufactura de un producto ya que el tiempo invertido en esta fase es una limitante para los siguientes pasos

del proceso ya que hasta que no está finalizado el diseño, no se pueden crear listas de materiales, herramientas de trabajo, planeación de la producción, etc. Esta característica limitante del proceso de diseño ha empujado a la industria a desarrollar tecnologías para agilizar y mejorar los procesos de diseño. El resultado fue la creación de aplicaciones de Diseño Asistido por Computadora (CAD por sus siglas en inglés), las cuales aprovechan la capacidad de los sistemas computacionales para crear, modificar y administrar los diseños en fracciones del tiempo requerido a comparación de cuando este proceso se realizaba de forma manual .

Dentro del proceso de diseño, una parte importante es la elaboración de dibujos de ingeniería para la elaboración de los componentes de un producto, estos dibujos son necesarios para documentar los requerimientos que debe cumplir el producto final incluyendo dimensiones, tolerancias, materiales, información de ensamble, información de manejo y empaque, requerimientos especiales, etc. El proceso de diseño toma mayor relevancia durante la búsqueda de nuevos negocios ya que es necesario generar múltiples propuestas de diseños que cumplan los requerimientos del cliente en un tiempo muy corto y a la vez ser capaces de ofrecer una solución robusta, capaz de ser manufacturada y relativamente económica.

Una vez creadas estas propuestas es necesario crear lo que llamaremos dibujos de ingeniería preliminares, estos dibujos muestran las dimensiones generales del componente utilizando las proyecciones ortogonales necesarias para mostrar el largo, ancho y altura de la pieza, así como información adicional como volumen del componente, material, etc. Esta información es utilizada tanto para darle al cliente una idea del producto que recibirá, así como también para realizar los estimados necesarios para asignar un precio al producto final mucho antes de ser fabricado.

Algunas aplicaciones de CAD existentes como SolidWorks® (Dassault Systèmes SolidWorks Corporation, 2015) y NX® (Siemens PLM Software, 2013) proveen formas de agilizar la creación de los dibujos de ingeniería, una de estas herramientas ofrece la creación de la hoja de dibujo con vistas y escalas predefinidas, pero sin incluir dimensiones. Para agregar dimensiones existen herramientas que extraen dimensiones creadas previamente en el modelo ya sea para construir la geometría o para dimensionarla. La limitante de esta herramienta es que muchas veces es diferente la forma de diseñar una pieza a la forma de dimensionarla para su manufactura. Esto produce que no todas las dimensiones extraídas del modelo sean útiles y requiere que el diseñador revise estas dimensiones y elimine las que no son necesarias y agregue las faltantes.

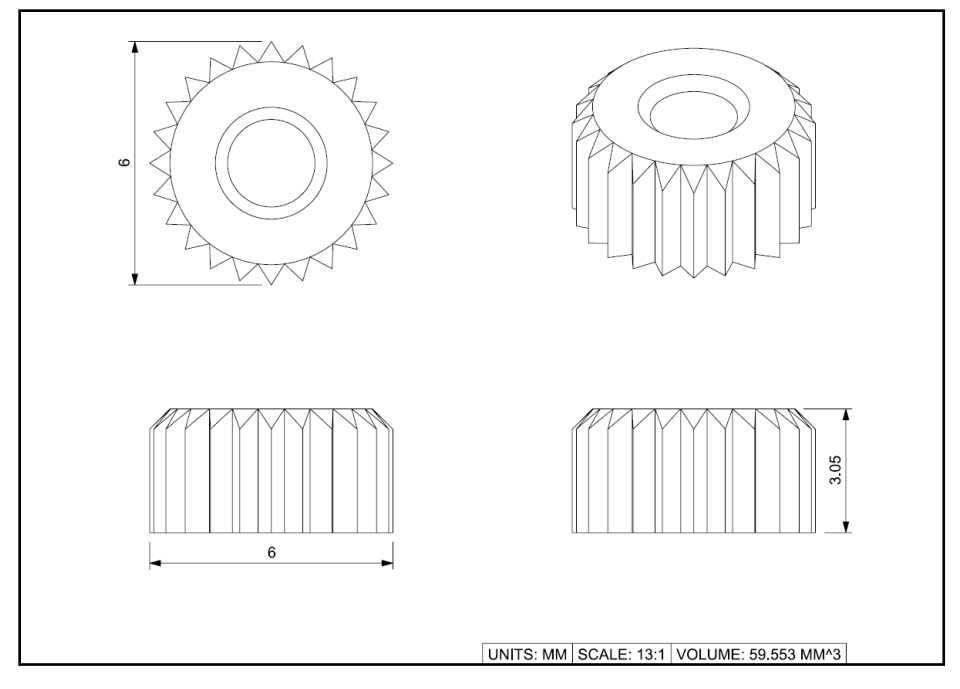

Figura 1. Ejemplo de un Dibujo de Ingeniería preliminar

Otro trabajo similar a este proyecto corresponde a una aplicación comercial llamada easy Tools® de la compañía Tekni (The Tekni Group, n.d.). Esta aplicación es un conjunto de herramientas para auxiliar en la creación de diseños y dibujos de ingeniería compatible con varios productos de la compañía Autodesk® (Autodesk, n.d.) siendo la aplicación de Inventor® (Autodesk, 2009) la más popular. Este conjunto de herramientas incluye una funcionalidad que genera automáticamente dibujos de ingeniería con múltiples dimensiones así como formatos a partir de plantillas y otros tipos de información como tablas de componentes, etc. Actualmente, esta compañía aún existe pero ya no comercializa este set de herramientas el cual

solo estuvo disponible hasta la versión 2010 de Inventor®.

El objetivo de este proyecto fue desarrollar una aplicación computacional que interactúe con la aplicación de Diseño Asistido por Computadora, Siemens NX® versión 9, y que genere de forma automática dibujos de ingeniería preliminares de diseños simples en un tiempo menor a ciento cinco segundos con cuarenta centésimas; Este es el tiempo promedio requerido por un diseñador para crear un dibujo de este tipo con el proceso actual.

H0:  $\mu_1$  >= 105.4 segundos

H1:  $\mu_1$  < 105.4 segundos

# **Método**

La metodología utilizada inicio con la revisión de dibujos de ingeniería existentes para la elaboración de los requerimientos que deben cumplir los dibujos resultantes de este proyecto. Estos requerimientos incluyen el uso de hojas tamaño A4 (210mm x 297mm) con orientación horizontal en la cual se deben agregar hasta cuatro proyecciones ortogonales las cuales pueden ser la proyección superior, frontal, lateral derecha e isométrica. Para modelos cilíndricos simétricos una de las vistas puede ser omitida ya que resultaría repetida debido a la simetría de la parte.

Se debe utilizar la escala más grande que permita la correcta y completa visualización de las proyecciones en la hoja de dibujo; las escalas permitidas son solo aquellas que pueden ser expresadas como una relación de unidades enteras como por ejemplo 1:1, 3:1, 1:5, etc. El dibujo debe contener las dimensiones necesarias para conocer el volumen máximo del modelo dado por sus valores máximos de longitud, anchura y altura. Para modelos cilíndricos la dimensión de diámetro da al mismo tiempo la

altura y anchura del modelo, para estos casos el dibujo puede contener solo dos dimensiones, el diámetro y la longitud de la parte.

Debe incluir el volumen real del modelo geométrico, esto quiere decir que no debe tomar en cuenta las perforaciones ni espacios vacíos dentro del modelo. Finalmente se debe de incluir información acerca de las unidades utilizadas tanto para las dimensiones lineales como para el volumen.

Una vez definidos los requerimientos se crearon ocho modelos de pruebas con múltiples niveles de complejidad a partir de los cuales se crearán dibujos de ingeniería preliminares de forma manual para evaluar el tiempo requerido por este proceso. Se analizaron cuarenta y ocho tiempos que corresponden a seis dibujos de ingeniería de los ocho diferentes modelos geométricos de prueba. El resultado del proceso manual fue un tiempo de ciento cinco segundos con cuarenta milésimas y una desviación estándar de once segundos con noventa y cuatro milésimas.

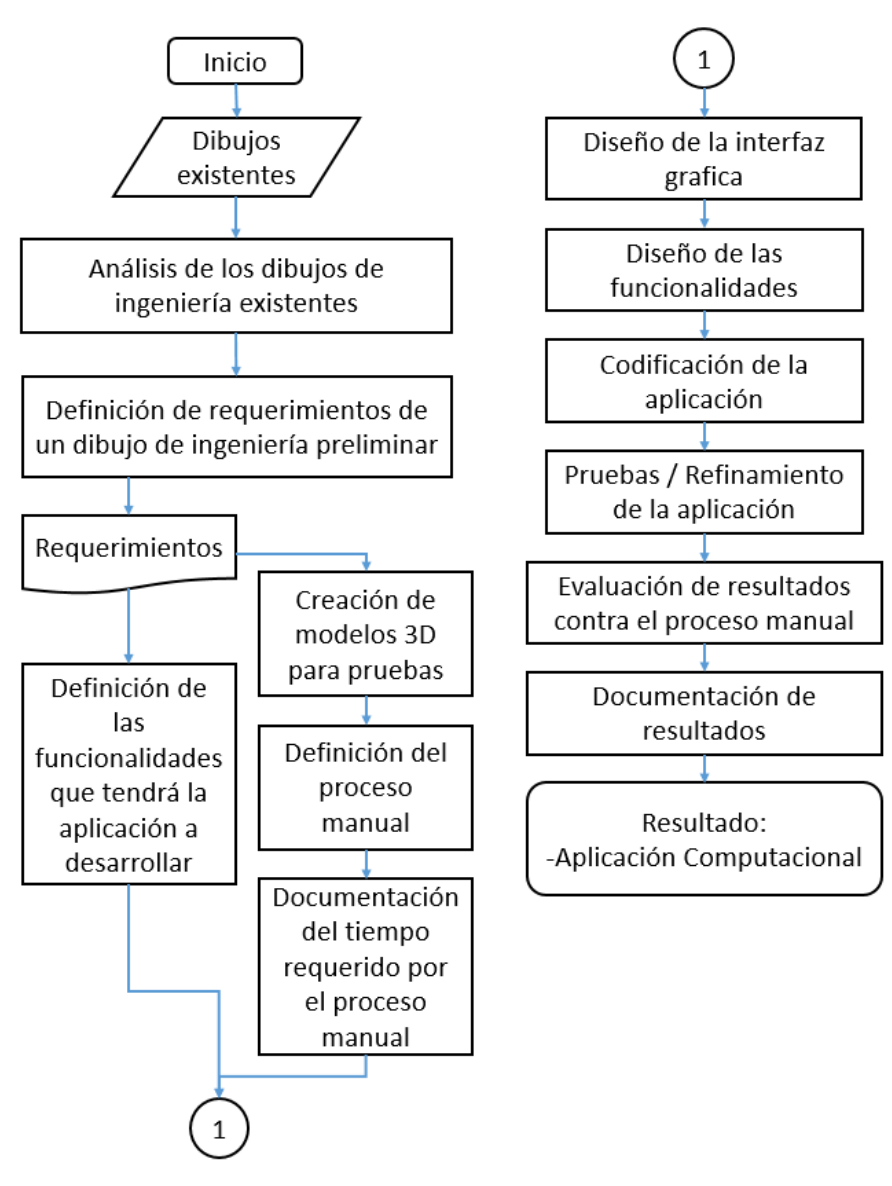

Figura 2. Metodología utilizada

El siguiente paso fue el diseño de la aplicación computacional, este proceso se puede dividir en el diseño de la interfaz gráfica y en el diseño de las funciones que trabajarán internamente para obtener como resultado los dibujos de ingeniería

preliminares. Una vez diseñados estos componentes, se realizó la codificación, pruebas y refinamiento de la aplicación en el entorno de desarrollo integrado de Microsoft Visual Studio® Express 2013.

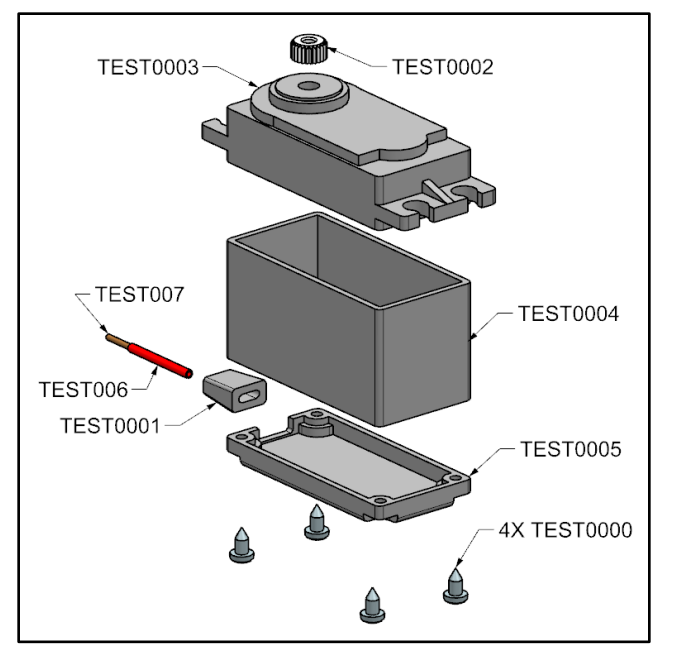

Figura 3. Modelos de prueba

Las funcionalidades desarrolladas incluyen el análisis del modelo geométrico para encontrar sus dimensiones exteriores y su volumen, el cálculo de la escala óptima, para lo cual la aplicación realiza el cálculo del tamaño final de cada una de las vistas, siendo la vista isométrica la que requirió un proceso especial. Conociendo el tamaño final de cada vista es posible encontrar la escala óptima que ofrece la mejor representación de los modelos sin causar interferencias entre las vistas. Para la colocación de las vistas se generó una hoja de dibujo estandarizada para especificar la posición final de cada vista, las dimensiones y el cuadro de información.

Una vez colocadas las vistas, se creó un algoritmo que analiza cada uno de los bordes del modelo geométrico y almacena las coordenadas de los puntos extremos exteriores los cuales corresponden a las dimensiones máximas de largo, ancho y altura. Una vez encontrados estos puntos se crean las dimensiones necesarias en la hoja de dibujo. Para los casos en que los puntos máximos no son encontrados, la aplicación genera una nota de texto simulando la dimensión faltante. De este modo siempre se cuenta con las dimensiones necesarias.

La última funcionalidad desarrollada son los formatos de salida, la aplicación genera para todos los modelos una imagen en formato .png de la vista isométrica sombreada para usarse en presentaciones. La interfaz gráfica da la opción de elegir tres formatos de salida opcionales, dos de ellos, los formatos .tiff y .pdf se generan a partir del dibujo de ingeniería mientras que el último formato opcional es la generación de un reporte de salida en Microsoft Excel el cual contiene información de las dimensiones máximas y volumen de cada parte procesada.

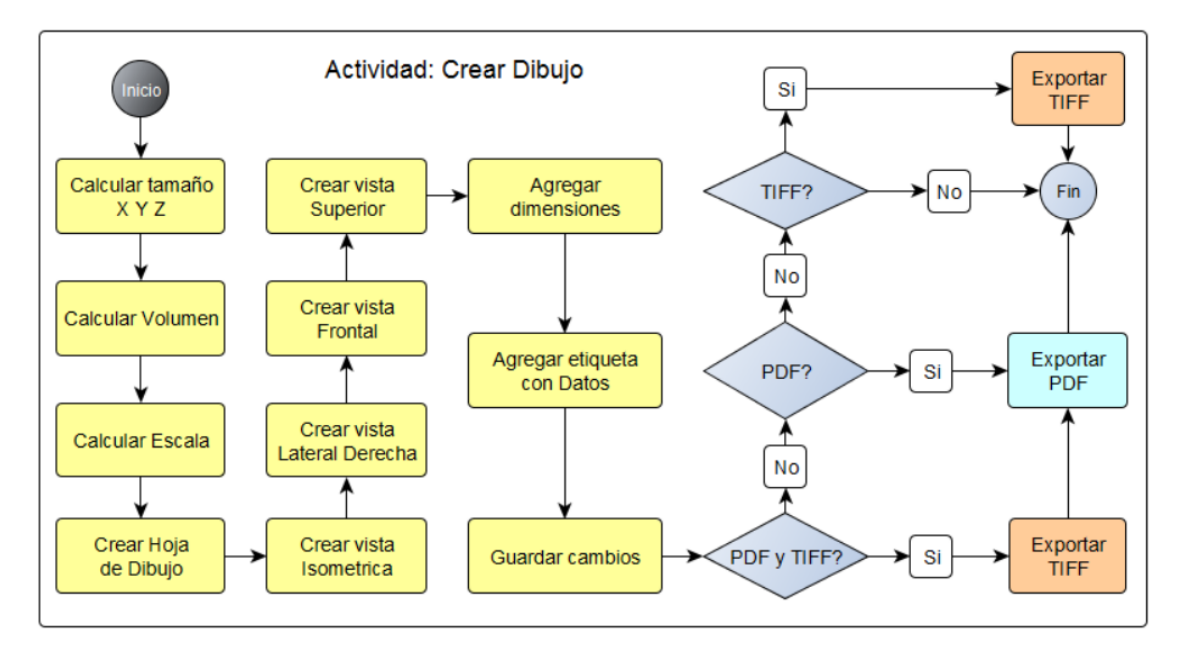

Figura 4. Funcionalidades usadas para crear los dibujos de ingeniería

Finalmente, una vez terminada la aplicación, se evaluó el tiempo requerido por esta para la elaboración de dibujos de ingeniería preliminares el cual se contrastó con el tiempo requerido para elaborar los dibujos de forma manual.

### **Resultados**

La versión final de la aplicación ofrece una interfaz gráfica que permite seleccionar como entrada uno o varios modelos geométricos previamente existentes en formato .prt de NX®, y a partir de estos es capaz de generar una imagen .png del modelo geométrico y dibujos

de ingeniería preliminares en formatos .prt, .tiff, .pdf y además un reporte de los dibujos generados el cual contiene información general de cada modelo geométrico como el largo, ancho, altura y volumen.

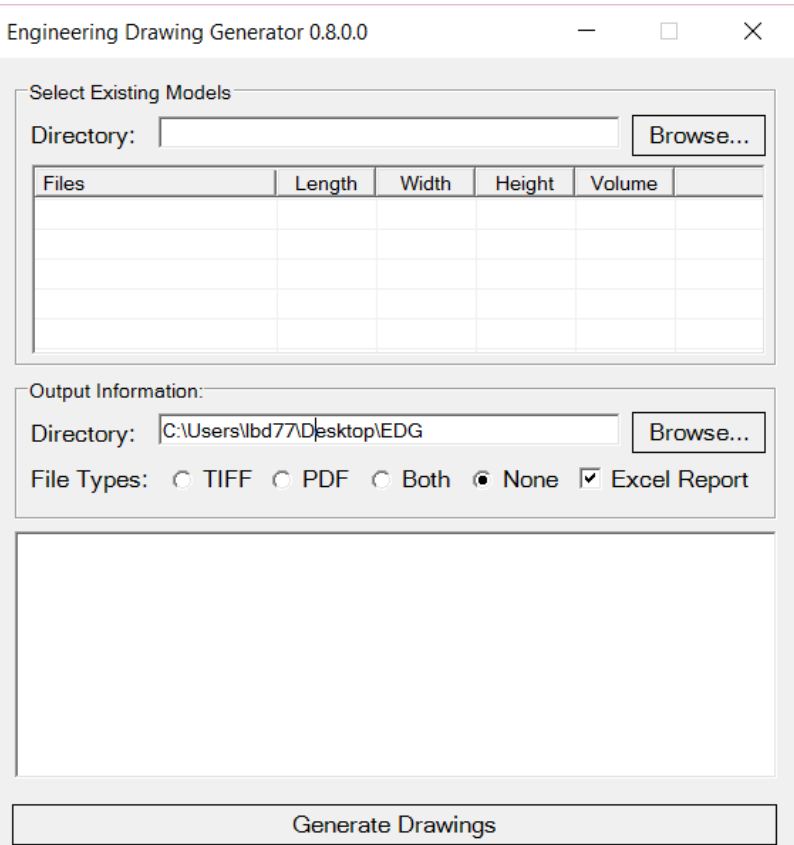

Figura 5. Interfaz gráfica de la aplicación

Cada dibujo es creado en un tamaño de hoja A4 (297 mm x 210 mm), en la hoja se colocan cuatro proyecciones ortográficas, proyección superior, frontal, lateral derecha e isométrica. La escala utilizada en cada dibujo es calculada automáticamente a partir del modelo y el resultado es la escala más grande que permita la correcta visualización del modelo geométrico en cada proyección sin salirse de la hoja de dibujo.

En cada dibujo se incluye información acerca del largo, ancho y alto total de la figura geométrica, esta información se coloca directamente en las proyecciones ya sea en forma de dimensión lineal, para el caso en que los bordes exteriores fueron encontrados correctamente por la aplicación, o una nota de texto para los demás casos. Para generar las dimensiones, la aplicación obtiene de NX® la información de largo, ancho y alto total, posteriormente la aplicación analiza todos los bordes geométricos de la figura en busca de aquellos que representan sus dimensiones máximas.

El algoritmo utilizado es efectivo para cualquier borde lineal y para bordes circulares alineados a uno de los tres planos formados por los ejes coordenados. Para cualquier otro caso el algoritmo actual no garantiza la correcta identificación de los bordes deseados lo cual se refleja en la imposibilidad de crear alguna o todas las dimensiones. Para los casos en que la dimensión lineal no puede ser generada, se crea en su lugar una nota de texto que contiene la dimensión faltante por lo que siempre se cuenta con la información de largo, ancho y altura total, ya sea con dimensiones lineales o con notas de texto.

En cada dibujo se agrega también como nota, en la parte inferior derecha, información acerca de la escala utilizada en el dibujo, el volumen real en milímetros cúbicos y las unidades de longitud en que están creadas las dimensiones lineales, los dibujos generados por la aplicación siempre utilizarán el milímetro como unidad de longitud.

El formato de salida .png, el cual corresponde a una imagen a color de la proyección isométrica del modelo geométrico, y el formato .prt que corresponde a un archivo de NX® con la información del dibujo son generados siempre, mientras que los formatos .tiff y .pdf, los cuales contienen el dibujo de ingeniería preliminar, pueden ser creados individuales o ambos, utilizando las opciones de la interfaz gráfica, también es posible elegir el directorio en el que se crearán estos archivos de salida.

La aplicación también ofrece la opción de crear o no, un reporte del trabajo realizado en una hoja de cálculo de Microsoft Excel®, el cual contiene información de cada modelo procesado que incluye el largo, ancho, altura y volumen del modelo geométrico.

Para comparar el tiempo promedio requerido por el proceso manual y el tiempo requerido por la aplicación, se propuso como hipótesis nula el que la media del proceso automático sería igual o mayor que el tiempo requerido por el proceso manual, el cual se encontró que son ciento cinco segundos con cuarenta centésimas, mientras que la hipótesis alternativa es que la media del tiempo requerido por el proceso automático sería menor que la del proceso manual:

H0:  $\mu$ 1 > = 105.4 segundos

H1:  $\mu$ 1 < 105.4 segundos

El comportamiento de los datos del proceso manual y del automático resulto ser normal y libre de datos atípicos, al contarse con menos de cien datos por proceso se decidió utilizar como estadístico de prueba la prueba t para dos muestras con un intervalo de confianza del noventa y cinco por ciento.

Una vez realizada la prueba se obtuvo un intervalo de confianza muy alejado del cero y un valor P de cero, por lo tanto rechazamos la hipótesis nula y podemos concluir que las medias de los procesos son diferentes siendo la media del proceso automático menor que la del proceso manual. La figura 6 muestra el resultado de la prueba t y la figura 7 muestra una gráfica de cajas comparando los datos de ambos procesos y se puede ver que la media del proceso manual es mucho mayor que la del proceso automático, marcado en la gráfica como EDG.

```
Prueba T e IC de dos muestras: EDG (s), Manual (s)
T de dos muestras para EDG (s) vs. Manual (s)
                                     Error
                                  estándar
                                     de la
             N
                Media
                       Desv.Est.
                                     media
EDG (s)
            47
                3.563
                           0.1400.02047
                105.4
                            11.9
Manual (s)
                                       1.7Diferencia = mu (EDG (s)) - mu (Manual (s))
Estimado de la diferencia: -101.88
IC de 95% para la diferencia: (-105.39, -98.38)
Prueba T de diferencia = 0 (vs. no =): Valor T = -58.51 Valor P = 0.000 GL = 46
```
Figura 6. Resultado de la prueba t de dos muestras.

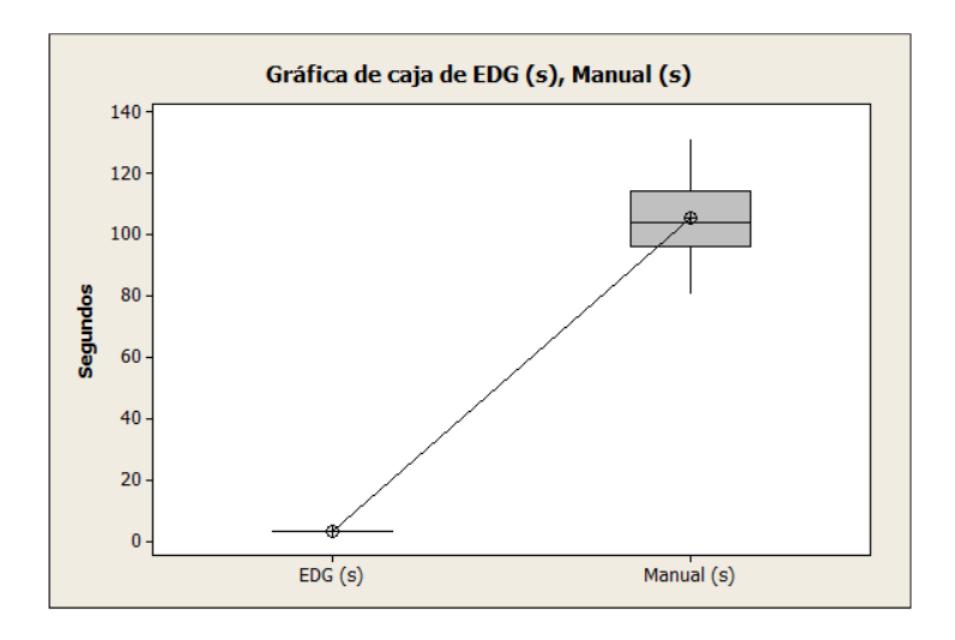

Figura 7. Gráfica de caja para la diferencia entre dos muestras.

La aplicación desarrollada es capaz de crear los dibujos de ingeniería de los modelos de prueba en un tiempo promedio de tres segundos con cincuenta y seis centésimas mientas que el proceso manual para crear los dibujos de los modelos de prueba requieren un promedio de ciento cinco segundos.

## **Conclusiones y recomendaciones**

Basándose en los resultados de la sección anterior es posible decir que la aplicación es capaz de generar dibujos de ingeniería preliminares de casi cualquier modelo geométrico, ya sea creando dimensiones o utilizando notas, todo esto en un tiempo menor al del proceso manual.

Tomando como referencia que un modelo con tres mil bordes requiere aproximadamente de un segundo con sesenta centésimas adicionales a los tres segundos y medio obtenidos en el análisis de la aplicación, esto da como resultado un tiempo aproximado de cinco segundos por dibujo de ingeniería, esto se traduce en que la aplicación puede crear aproximadamente veintiún dibujos de ingeniería en los ciento cinco segundos que le toma al proceso manual crear uno, de igual manera esto significan aproximadamente doce dibujos por minuto y setecientos veinte dibujos por hora, esto representa ahorros tanto de tiempo como de recursos invertidos en el proceso.

Una ventaja adicional es la reducción de errores derivados de la captura manual de datos en el dibujo, estos errores pueden ser durante la creación de las dimensiones, ya que dependiendo de la complejidad del modelo, habrá casos en que las dimensiones de largo, ancho y alto no sean fáciles de ubicar, otro posible error es durante la captura del volumen o de la escala, ya que el proceso manual permite que estos valores sean capturados manualmente y no incluye ningún proceso de revisión, por lo que es posible la introducción de datos incorrectos durante la generación de dibujos de ingeniería utilizando el proceso manual.

Otra ventaja es el cálculo mejorado de la escala utilizada en las proyecciones colocadas en el

dibujo, el proceso utilizado por NX® para calcular la escala óptima siempre redondea esta escala a una serie de escalas predefinidas que dependiendo de la figura, puede resultar en escalas menores a las óptimas. El método utilizado en este proyecto al no usar una serie de escalas predefinidas ofrece una mejor escala óptima para cada geometría, la cual para todos los casos revisados, siempre ofrece la misma escala o una mejor que la arrojada por NX®.

La aplicación actual ofrece muchas posibilidades de mejora iniciando por la refinación del algoritmo que analiza los bordes para abarcar más tipos de bordes que los actuales, estos deben ser clasificados y se puede crear un algoritmo personalizado para cada tipo de borde para intentar encontrar el equivalente a los cuadrantes de los bordes circulares.

La aplicación actual no reutiliza los archivos que contienen los dibujos de NX® con extensión .prt existentes, en caso de que se desee crear nuevos dibujos, los archivos existentes son eliminados y creados de nuevo, un mejora es en vez de eliminar estos archivos, reutilizar la información contenida en ellos y solamente actualizarla, esto representaría un ahorro de tiempo.

Algunas mejoras menores pueden abarcar el implementar un método diferente para el cálculo de escalas menores a 1:1, actualmente la escala mínima es 1:10, se puede implementar la conversión automática de las unidades utilizadas para el volumen y las dimensiones lineales, ya que actualmente está limitada a una sola unidad métrica, otra mejora puede ser la creación de información de control como un cuadro de título para el dibujo, historial de revisiones, etc. Esta información puede ser generada automáticamente por la aplicación o se puede manejar a través de alguna plantilla de NX® que sea reutilizada por la aplicación al crear cada dibujo.

Finalmente, lo aprendido en este proyecto sirve como base para la búsqueda de la automatización de dibujos de ingeniería que

contengan dimensiones internas de los modelos geométricos, debido a que el modelo es analizado en su totalidad, es posible reconocer características funcionales como perforaciones, las cuales pueden ser dimensionadas a partir de alguna otra característica base definida por el diseñador.

## **Rererencias**

*Autodesk*. (s.f.). (Autodesk) Recuperado el 28 de Octubre de 2015, de http://www.autodesk.com/

Autodesk. (2009). Inventor 2010.

Dassault Systèmes SolidWorks Corporation. (2015). SolidRworks 2015.

Microsoft. (2012). Visual Basic .NET.

Microsoft. (2013). Visual Studio Express 2013 for Windows Desktop.

*Siemens Documentation*. (s.f.). (Siemens) Recuperado el 28 de Agosto de 2015, de https://docs.plm.automation.siemens.com/tdoc/n x/10/nx\_api/#uid:index

Siemens PLM Software. (2013). NX 9.

*The Tekni Group*. (s.f.). (Tekni) Recuperado el 28 de Octubre de 2015, de http://www.teknigroup.com/